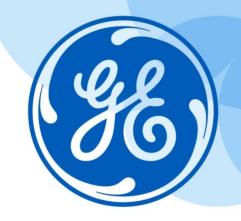

# Minimizing Downtime: Keeping Your Centricity™ Business System Humming: A System Perspective

Pauline Troiano – GE Healthcare, NPRT Amy Hand – GE Healthcare, PMO David Banks – GE Healthcare, NPRT

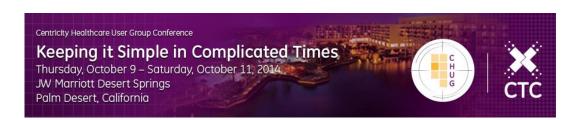

©2014 General Electric Company – All rights reserved.

This does not constitute a representation or warranty or documentation regarding the product or service featured. All illustrations are provided as fictional examples only. Your product features and configuration may be different than those shown. Information contained herein is proprietary to GE. No part of this publication may be reproduced for any purpose without written permission of GE.

DESCRIPTIONS OF FUTURE FUNCTIONALITY REFLECT CURRENT PRODUCT DIRECTION, ARE FOR INFORMATIONAL PURPOSES ONLY AND DO NOT CONSTITUTE A COMMITMENT TO PROVIDE SPECIFIC FUNCTIONALITY. TIMING AND AVAILABILITY REMAIN AT GE'S DISCRETION AND ARE SUBJECT TO CHANGE AND APPLICABLE REGULATORY CLEARANCE.

\* GE, the GE Monogram, Centricity and imagination at work are trademarks of General Electric Company.

General Electric Company, by and through its GE Healthcare division.

#### **Keeping your System Humming**

This is part 2 of 2 sessions to discuss how to reduce unplanned downtime, and minimize headaches with the help of regular system maintenance. Each session will take a close look at Monitoring and Maintaining, Tuning, Purging and Backups. Come share your best practices!

**Session One** (B02\_10 Fri 1:30-2:30) will focus on the Application process including: Proactive monitoring, global maintenance, and optimizing ETM performance.

**Session Two** (B03\_10 Fri 2:45-3:45) will focus on the System process including: System monitoring tools, Cache configuration, and system purging recommendations.

# Applications Preview/Review

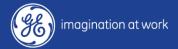

#### Monitor and Maintain System

**Application License** 

**Monitor Error Trap** 

**Monitor Night Jobs** 

**Monitor Interfaces** 

Monitoring Tools: Centricity Business Proactive Monitoring

#### **Purging Your System**

**Interface Globals** 

Report Writer Globals

**TES Audit Trail Globals** 

**HPA/ADT Audit trail Globals** 

**Error trap Globals** 

**Security Plus Globals** 

**Patient Confidentiality Globals** 

**BAR Statement Run Global** 

**EDI Globals** 

**HMO Globals** 

**ETM Globals** 

### **System Tuning**

**ETM Views** 

**ETM Run Times** 

**Table Tuning** 

### System Backup

Test Namespace/Backup

Test Environments/Web Servers

#### **Monitor and Maintain**

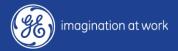

# Maintain Current Operation System and Cache Versions

Review supported versions, how frequently to upgrade patches, etc.

Plan cache upgrades 18-24 months

Keep current on patches and support contracts

Speak with support rep on supported versions and check knowledge center for updates

Daily

#### **Supported Version Matrix**

The Systems Release Management Strategy was established in 2001 to align support of operating system and database products with their respective vendors. This year we will be adding the date support ends for products by vendor. GE will end support of products the same date as the vendor. Staying current allows you to take advantage of new features and enhancements, as well as bug fixes which are only available in new versions of Operating systems as well as Cache. Newer versions also have a direct affect on cost of ownership due to increased vendor support fees for older versions, as well as a possible release management surcharge. Customers should be planning a Cache' upgrade every 18-24 months.

One last, but significant, consideration if you remain on unsupported versions. If you encounter a serious "bug" within Cache, Intersystems will refuse to back port the fix to versions 5.0.20, 5.0.21. This would also apply to 2008.2 after 12/31/2014. The only option you would have would be to do an emergency upgrade to the most current version of Cache'

Below is a list of the versions that fall within the Release Management guidelines and are supported via the Basic OSS contract, as of 12/31/2014

| Product                         | Support Status                                                                  |
|---------------------------------|---------------------------------------------------------------------------------|
|                                 |                                                                                 |
| OpenVMS 8.3/Alpha               | Supported<br>HP Support ends 12/31/2015                                         |
| OpenVMS 8.3/Alpha clusters      | Supported<br>HP Support ends 12/31/2015                                         |
| OpenVMS 8.3/Integrity           | Supported<br>HP support ends 12/31/2015                                         |
| OpenVMS 8.3/Integrity clusters* | Supported<br>HP Support ends 12/31/2015                                         |
| OpenVMS 8.4/Alpha               | Supported<br>HP Support ends 12/31/2016                                         |
| OpenVMS 8.4/Alpha clusters*     | Supported<br>HP Support ends 12/31/2016                                         |
| OpenVMS 8.4/Integrity           | Supported<br>HP Support ends 12/31/2020                                         |
| OpenVMS 8.4/Integrity clusters* | Supported<br>HP Support ends 12/31/2020                                         |
| AIX 6.1                         | Supported                                                                       |
| AIX 7.1                         | Conditionally Supported. Requires Cache' 2012<br>adhoc 12956 or a later release |
| Windows 2003 (32 bit            | Not supported<br>Microsoft support ended 7/13/2010                              |
| Windows Server 2008 (64 bit     | Supported<br>Microsoft support ends 1/13/2015                                   |
| HP-UX 11i v3                    | Supported<br>HP Support ends 12/31/2020                                         |
| Cache 2008.2                    | Supported<br>GE Support ends 12/31/2014                                         |
| Cache 2012.1                    | Supported                                                                       |

#### Maintain Journal File

Separate disk/filesystems

Set purge criteria (3-7 days)

Do not move, delete or zip journal files

Switch primary/secondary

Recommended size is 1 or 2G

Daily

#### Switch Journal File Example

Cache 2012, will switch between primary and secondary, and secondary to primary when current fills

To manually set it back to primary:

home/idxsys # cache

%SYS>d ^JOURNAL

Option? 7

1) Primary Journal Directory: /cachejrn/

2) Secondary Journal Directory: /cachealtjrn/

3) Journal File Size Limit (MB): 1024

4) Journal File Name Prefix:

5) Journal Purge Options: 5 days OR 2 backups, whichever comes first

Change Property?

Change primary to be the same as secondary, save changes, change primary back to old value

#### Performance

Run autogen, review report, make appropriate changes, and then reboot (VMS)

Run reports on backend for hotspots and/or disk allocation (SAN)

Max user and quotas of the system limits

CIO on filesystems with cache databases and journal files (AIX), XFC off (VMS)

Balance write daemon

Daily

### Balanced Write Daemon Example

Write daemon as assigned according to disks(VMS) or filesystems (unix)

%SYS>d ^%SS

| Cache System Status: 11:15 am 15 Aug 2014 |  |           |         |                 |    |  |  |
|-------------------------------------------|--|-----------|---------|-----------------|----|--|--|
| Process<br>User/Locat                     |  | Namespace | Routine | CPU, Glob       | Pr |  |  |
| 21A010CB                                  |  |           | WRTDMN  | 195270,2250     | 14 |  |  |
| 21A010D5                                  |  |           | SWRTDMN | 191417,1857571  | 14 |  |  |
| 21A010D4                                  |  |           | SWRTDMN | 191417,10437154 | 14 |  |  |
| 21A010D2                                  |  |           | SWRTDMN | 191413,19080139 | 14 |  |  |
| 21A010D0                                  |  |           | SWRTDMN | 191413,27779907 | 14 |  |  |
| 21A010D3                                  |  |           | SWRTDMN | 191413,43268881 | 14 |  |  |
| 21A010D1                                  |  |           | SWRTDMN | 191413,20535841 | 14 |  |  |
| 21A010CF                                  |  |           | SWRTDMN | 191413,14414399 | 14 |  |  |

#### Fragmentation

Cache: Review with Integrity Check output

Operating System: Index File (VMS)

Big block extents or pre-allocate cache.dat

**GBLOCKCOPY** 

### Review Integrity Check (IC) Report

```
---Total for directory /db/adt/---
    9,889 Pointer Level blocks 77MB (73% full)
3,833,161 Data Level blocks 29946MB (71% full)
       O Big String blocks
3,843,449 Total blocks 30026MB (71% full)
                           23MB
    2,970 Free blocks
Elapsed time = 8645.1 seconds 11:37:39
Global: IAR
Top Pointer Level: # of blocks=1 8kb (2% full)
Pointer Level: # of blocks=10 80kb (71% full)
Bottom Pointer Level: # of blocks=4,150 32MB (68% full)
Data Level: # of blocks=1,753,664 13,700MB (69% full)
Total: # of blocks=1,757,825 13,733MB (69% full)
Elapsed Time = 1716.2 seconds 13:21:43
```

#### **Review Database Allocation**

```
1) * Directory:
                                  /db5/live/
2) * Block size (bytes):
                                  8192
3) * Mirror DB Name:
4) * Mirror Set Name:
 5) Current Size (MB):
                                 87000 <= can be allocated now
 6) Max size (MB), 0=Unlimited: 110000 <= allow for growth
7) Expansion size (MB), 0=Default: 1000 <= larger enough?
 8) Resource name:
                                  %DB %DEFAULT
 9) Preserve global attributes:
                                 No
10) Global journal state:
                        Yes <= be sure it is journalled
11) New global collation: Cache standard
12) New global growth block: 50
13) New global pointer block:
                                 16
14) Read Only:
                                  No
15) * Encrypted:
                                  No
Mount PMC Required At Startup? Yes => <= this should be YES for all
Monitor growth by searching cconsole.log for Expansion completed for database
from %FREECNT
Database
                         Max Size Size Available %Free Disk Free
/db5/live/
                         107.42GB 84.96GB 19.00GB 22.36 8.30GB
```

#### GBLOCKCOPY example

#### To run, there should be no activity in source database

%SYS>d ^GBLOCKCOPY

This routine will do a fast global copy from a database to another database or to a namespace. If a namespace is the destination, the global will follow any mappings set up for the namespace.

- 1) Interactive copy
- 2) Batch copy
- 3) Exit

Option? 2

- 1) Manage Batches
- 2) Run a Batch

Option? 1

- 1) Create a Batch
- 2) Edit a Batch
- 3) List Batches

#### Review Cache Performance

**^GLOSTAT - Cache efficiency** 

^mgstat - Cache performance monitoring routine

CSTAT queue sizes - External review of cache internal variables

# GLOSTAT example

| %SYS>d ^GLOSTAT                                                         |             |
|-------------------------------------------------------------------------|-------------|
| Continue (c), zero statistics (z), timed stats ( $\#$ sec $>$ 0), quit? | 30          |
| Counts per Second for 30 Seconds                                        |             |
| Statistics (per second)                                                 | Total       |
|                                                                         |             |
| Global references (all):                                                | 58,111.1    |
| Global update references:                                               | 991.4       |
| Routine calls:                                                          | 3,692.4     |
| Routine buffer loads & saves:                                           | 0.4         |
| Routine commands:                                                       | 1,838,864.9 |
| Routine not cached:                                                     | 131.9       |
| Logical block requests:                                                 | 19,511.2    |
| Block reads:                                                            | 57.9        |
| Block writes:                                                           | 0           |
| WIJ writes:                                                             | 0           |
| Cache Efficiency:                                                       | 1,003.1     |
| Journal Entries:                                                        | 747.2       |
| Journal Block Writes:                                                   | 1.4         |

### ^mgstat example

%SYS>d ^mgstat(3,2)

```
Date, Time , Glorefs, RemGrefs, GRratio, PhyRds, Rdratio, Gloupds, Rem Gupds, Rourefs, RemRrefs, RouLaS, RemRLaS, PhyWrs, WDQsz, WDtmpq, WDphase, WIJwri, RouCMs, Jrnwrts, ActECP, Addblk, PrgBufL, PrgSrvR, BytSnt, BytRcd, WDpass, IJUcnt, IJULock

08/15/2014, 12:14:42, 69769, 0, 0, 75, 416.93, 1520, 0, 3468, 0, 0, 0, 0, 1572, 3804, 0, 0, 0, 53, 3, 1, 0, 0, 0, 1572, 3804, 0, 0, 310353, 0, 0

08/15/2014, 12:14:45, 52285, 0, 0, 91, 287.35, 1110, 0, 3818, 0, 0, 0, 0, 1606, 3804, 0, 0, 0, 50, 1, 1, 0, 0, 0, 148590, 90524, 310353, 0, 0
```

### CSTAT example

```
$ ccontrol stat cache
SWITCH: 0 (0x0), WDWAKE: 0, NUMCPU: 32
IJULOCK: 0, IJUCNT: 0, IJPANIC: 0, WDSTOP: 0 WDPASS: 2006
SHMLBA: 10000000, GCCOUNT MASTER: 10 GCDISMOUNT CNT 1 GCCOUNT 2 GCTOPPNT: 7
WDTHRS: 3, BSLAV: 0, ADJWDMX: 0, ASLAV: 7, MSLAV: 7, NDEV: 8, ADEV: 8, MDEV: 16
MASYNC: 0, SASYNC: 0, # of buffers in wdginmemoryg: 742
Buffer Size: 8192 Number Buffers 1920000 BATCHQ: 538195, NOWINTERACTIVE: 1440000
, MAXINTERACTIVE: 1440000
GMINREQUEUE: 360000, GMINREQUEUELOW: 120000, GREQUEUECNT: 74036, GREQUEUECNTLOW:
77665
GWDOSize: 742, GWDOMax: 537600, GWDCurCycle: 0
GAvailBuf: 1919258, GMinBuf: 576000, GMinBufBatch: 768000, GCntOffLRU: 0
$ ccontrol stat cache -a1 > cstat081514 a1.out
%SYS>d ^Buttons
$ cachesys/bin/CacheHung.sh
```

#### **Know Your System History**

Performance history

Additional license added

Space growth

Baseline of resource utilization

# Monitoring Tools: System Monitor Console (SMC)

Free tool available for clients that pro-actively monitors system level and application level processes

Various methods of alerting

Threshold-driven alerts

Able to monitor Production and Test UCIs

Easy to install, maintain and modify

Enter SR to have SMC installed on your system

## Cache and System License

%SYS.LICENSE tool

Trending (SMC)

Review parameters (when adding licenses)

Daily

### %SYS.LICENSE examples

```
%SYS>d CKEY^%SYS.LICENSE
Cache Key display:
Based on the file '/cachesys/mgr/cache.key'
    LicenseCapacity = Ensemble 2008.2 C4 for IBM AIX for System Power
System-
64:725, Multi-Server
    CustomerName = my system
    OrderNumber = 201408117
    ExpirationDate = 3/27/2044
    AuthorizationKey = 41237000725000725000000009A1C82xxxxxxx220
    MachineID =
    currently available =
                            721
    minimum available =
                            707
    maximum available = 725
```

#### %SYS.LICENSE examples

```
%SYS>d counts^%SYS.LICENSE

Local view of license use.

725 Total Authorized LU

721 Current Available LU

707 Minimum Available LU

4 Current Users active

11 Maximum Users active

1 Current CSP Users active

8 Maximum CSP Users active

0 Current CSP Sessions in grace period
```

12

Maximum CSP Sessions in grace period

#### %SYS.LICENSE examples

%SYS>d ldumpall^%SYS.LICENSE

725 entries dumped to /cachesys/mgr/all.dmp

| /cachesys/mgr # more /cachesys/mgr/all.dmp |       |          |        |        |    |         |       |  |  |
|--------------------------------------------|-------|----------|--------|--------|----|---------|-------|--|--|
| UserId                                     | Type  | Connects | MaxCon | CSPCon | LU | Active  | Grace |  |  |
|                                            |       |          |        |        |    |         |       |  |  |
| User Startup                               |       |          |        |        |    |         |       |  |  |
| LDABNEY                                    | Mixed | 5        | 5      | 3      | 1  | 643     | 0     |  |  |
| JKIRKLAN                                   | User  | 28       | 35     | 0      | 28 | 2361462 | 0     |  |  |
| free                                       |       | 0        | 0      | 0      | 0  | 0       | 0     |  |  |
| ACASTILLO                                  | Mixed | 2        | 2      | 1      | 1  | 628     | 0     |  |  |
| ESMITH                                     | Mixed | 5        | 5      | 3      | 1  | 263     | 0     |  |  |

# Parameters to review when adding licenses

```
Server
       memory configuration
Cache parameters
       gmheap
       Global and routine buffers
VMS
       # interactive logins
       MAXPROCESSCNT (run autogen for other potential parameters)
AIX
       maxuproc
       # of pty devices
```

# Purging your System

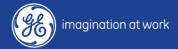

#### **Purging Data**

#### %ZIDSPUR Spool File

#### Clean up

Audit trails, UCIs/namespaces, interfaces, security plus logs, logging (web), error trap, 3rd party temp files, MCA fee schedules, temp globals/backup globals, ADM log files and night job table for unused processes, jobs, etc.

As Needed

#### %ZIDER example

```
LIVE>d ^%ZIDER
Errors are contained in both error trap formats.
          1) Platform independent
CHOOSE:
          2) Platform dependent
Option: 1
                      IDX Standard Error Reporter
Error date: ?
11/01/2011 24 errors
11/02/2011 61 errors
11/03/2011 33 errors
11/04/2011 65 errors
Error date:
Delete errors more than 30 days old? N \Rightarrow Y
Global Size Display of DSA100:[LIVEC]
ZIDETRAP 104762 <= over 800MB
```

### **Operating System Purge**

VMS:

Accounting records, security audit logs, operator logs, print spool directory

AIX:

wtmp file, print spool directory, core dumps

As Needed

# Tuning your System

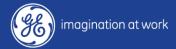

#### System Reboot

Full system reboots are recommended to ensure memory is contiguous

Restarting Cache without a reboot causes memory to become fragmented over time

As Needed

#### Mapping

Check mapping of temp globals to cachetemp in LIVE namespace

As Needed

# Mapping examples, setting up mapping in MP

Only map temporary globals from LIVE namespace to CACHETEMP

```
From cache.cpf file

[Map.LIVE]

Global_BSC=CACHETEMP

Global_BSC1=CACHETEMP

Global_BSC2=CACHETEMP

Global_TEMP=CACHETEMP

Global_TMP=CACHETEMP

Global_TMP1=CACHETEMP

Global_ZSC=CACHETEMP

Global_ZSC1=CACHETEMP

Global_ZSC1=CACHETEMP
```

### Setting up mapping in MP

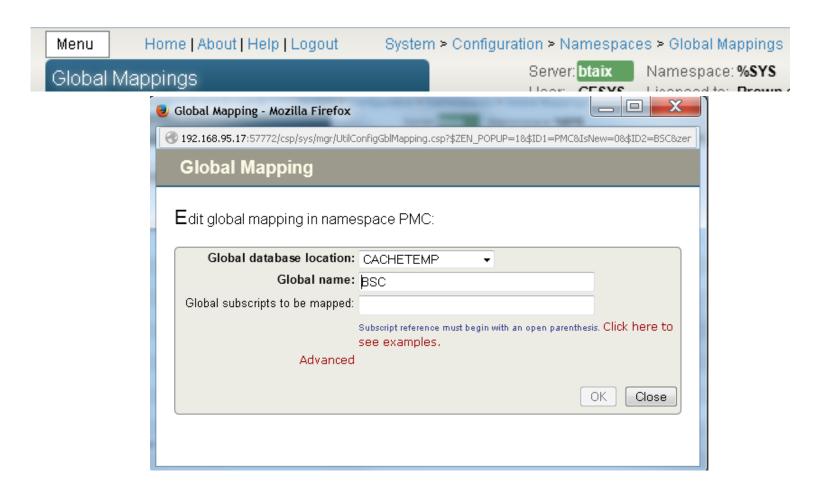

### Setting up mapping in MP

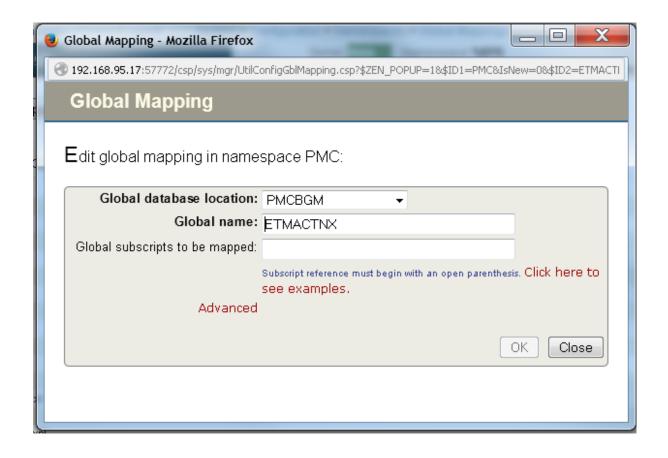

#### Max Sizes

Check database/namespaces

Avoid device/disk full at OS level

Max size for Report Writer database

Set mount at start up

As Needed

#### Cache Parameters

Review global and routine buffer sizes

Locktable size

gmheap

W ##class(%SYSTEM.Config.SharedMemoryHeap).RecommendedSize(p)

#### cachetemp size

at least 2G for max size, expand by 250MB

AIX – ensure filesystem is large enough for max size

Monthly or when settings change

# Backing Up your System

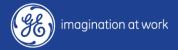

#### Back Up Testing and Restores

Review logs daily for errors

Tested through out the year:

New databases are added, verify part of backup

New hardware is added

Backup dependencies have been added or changed

As Needed

# Thanks for Attending

Centricity Healthcare User Group Conference

#### Keeping it Simple in Complicated Times

Thursday, October 9 – Saturday, October 11, 2014 JW Marriott Desert Springs

Palm Desert, California

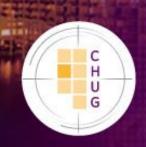

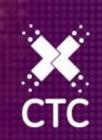

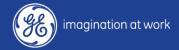